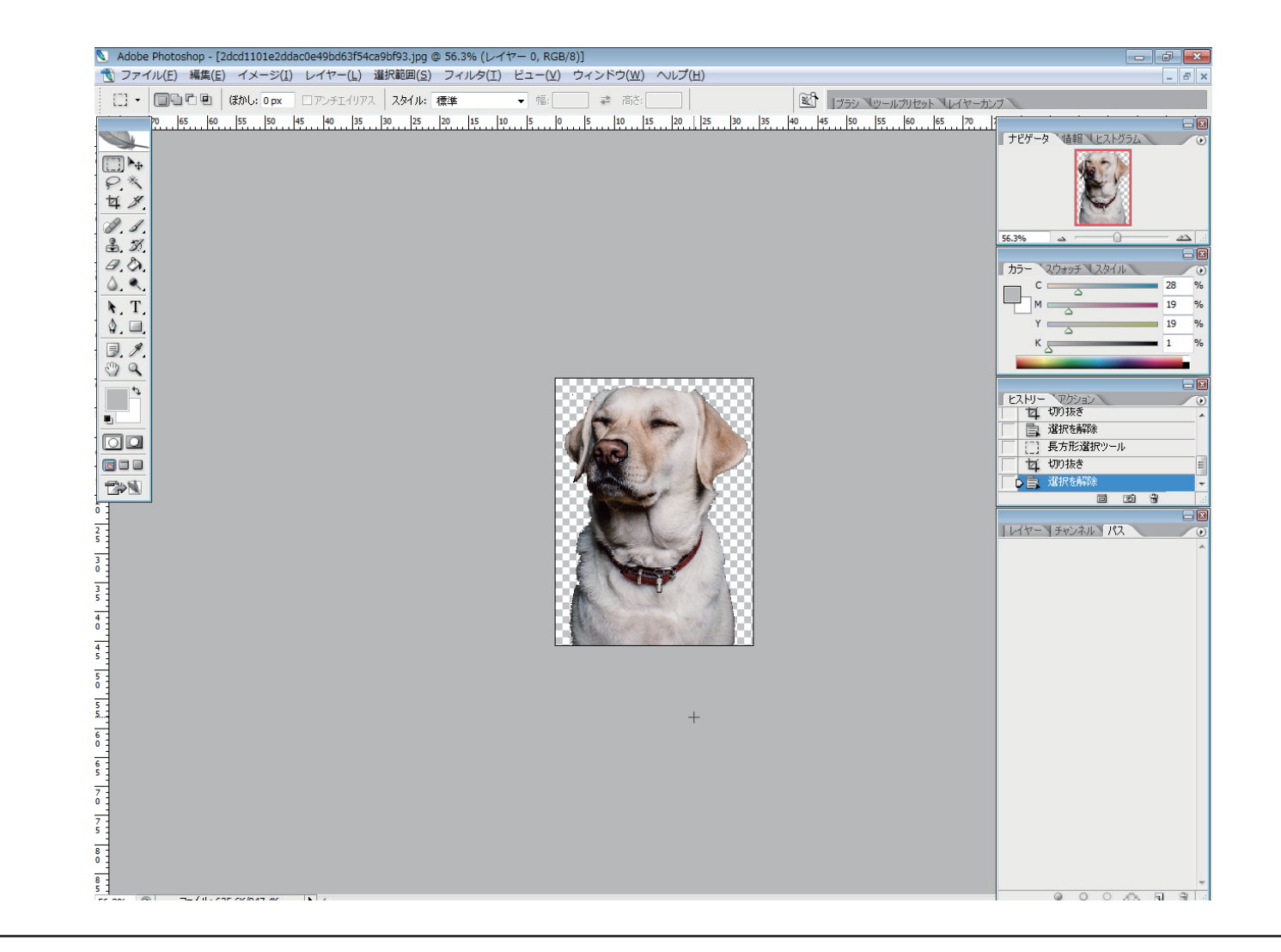

#### 画像を切り抜きます。

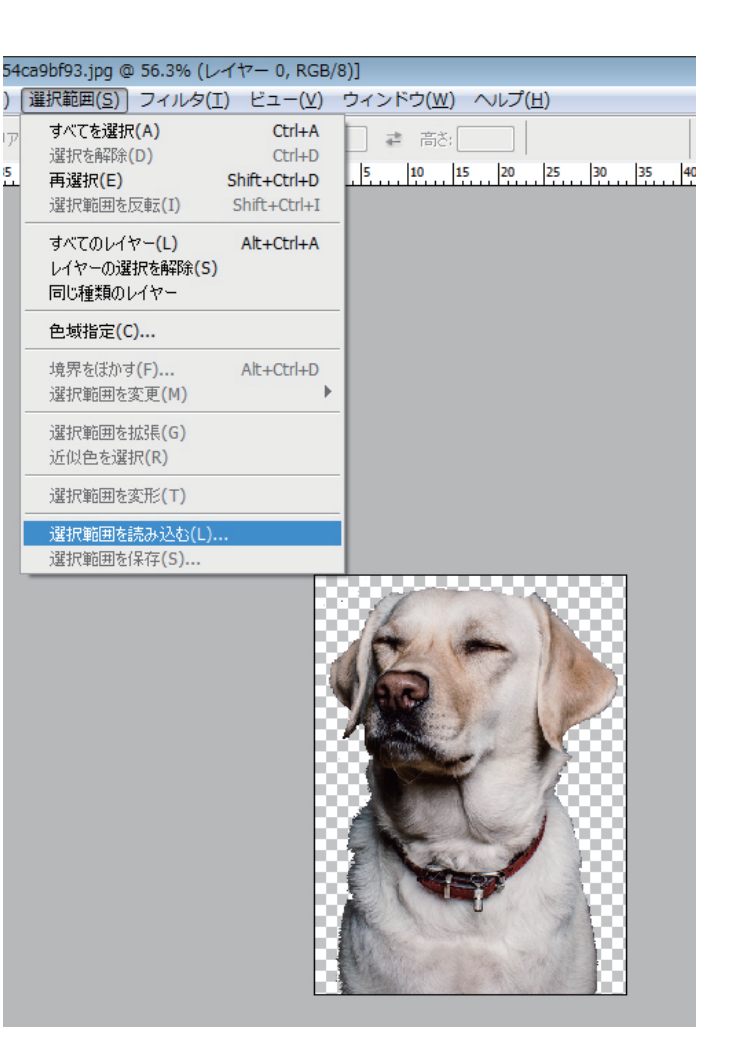

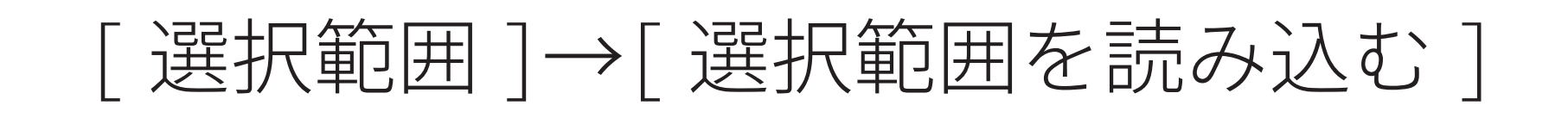

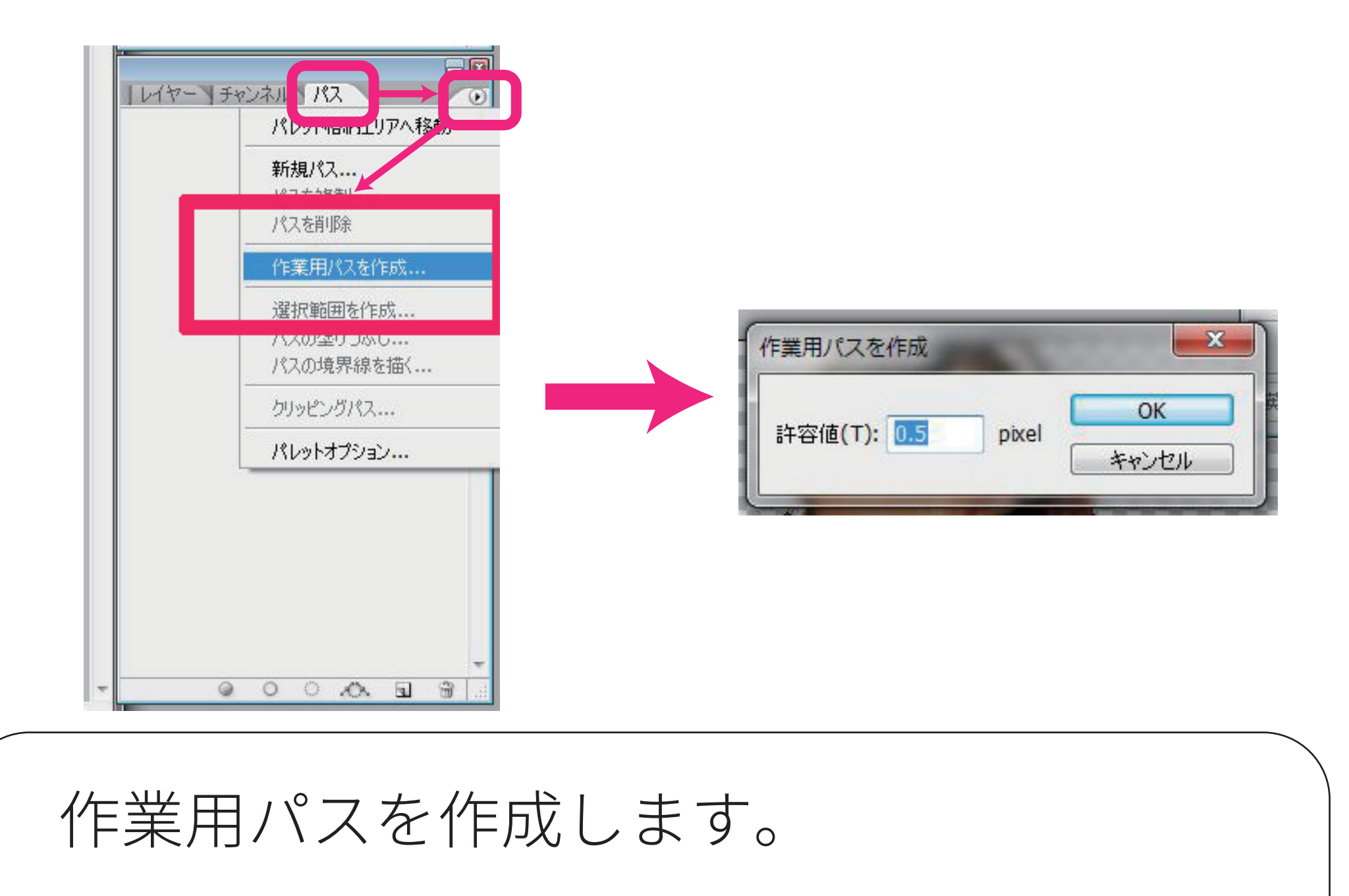

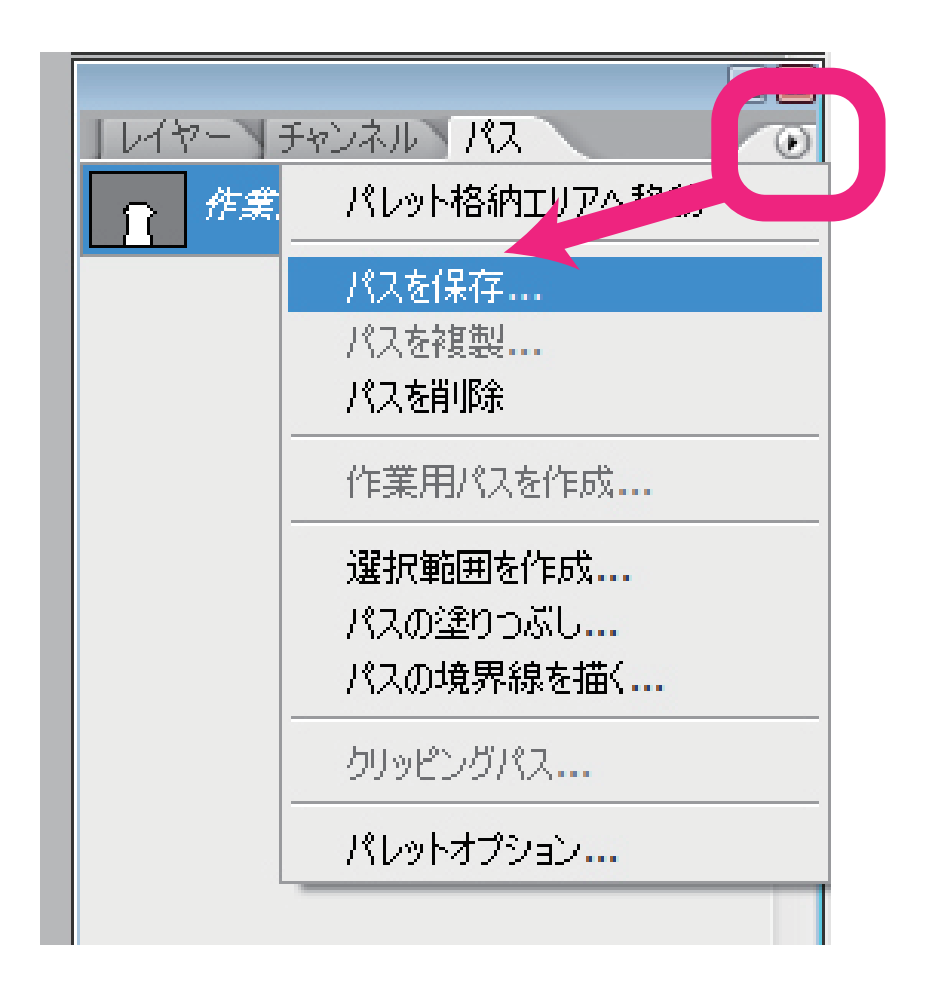

### [ パスを保存 ] します。

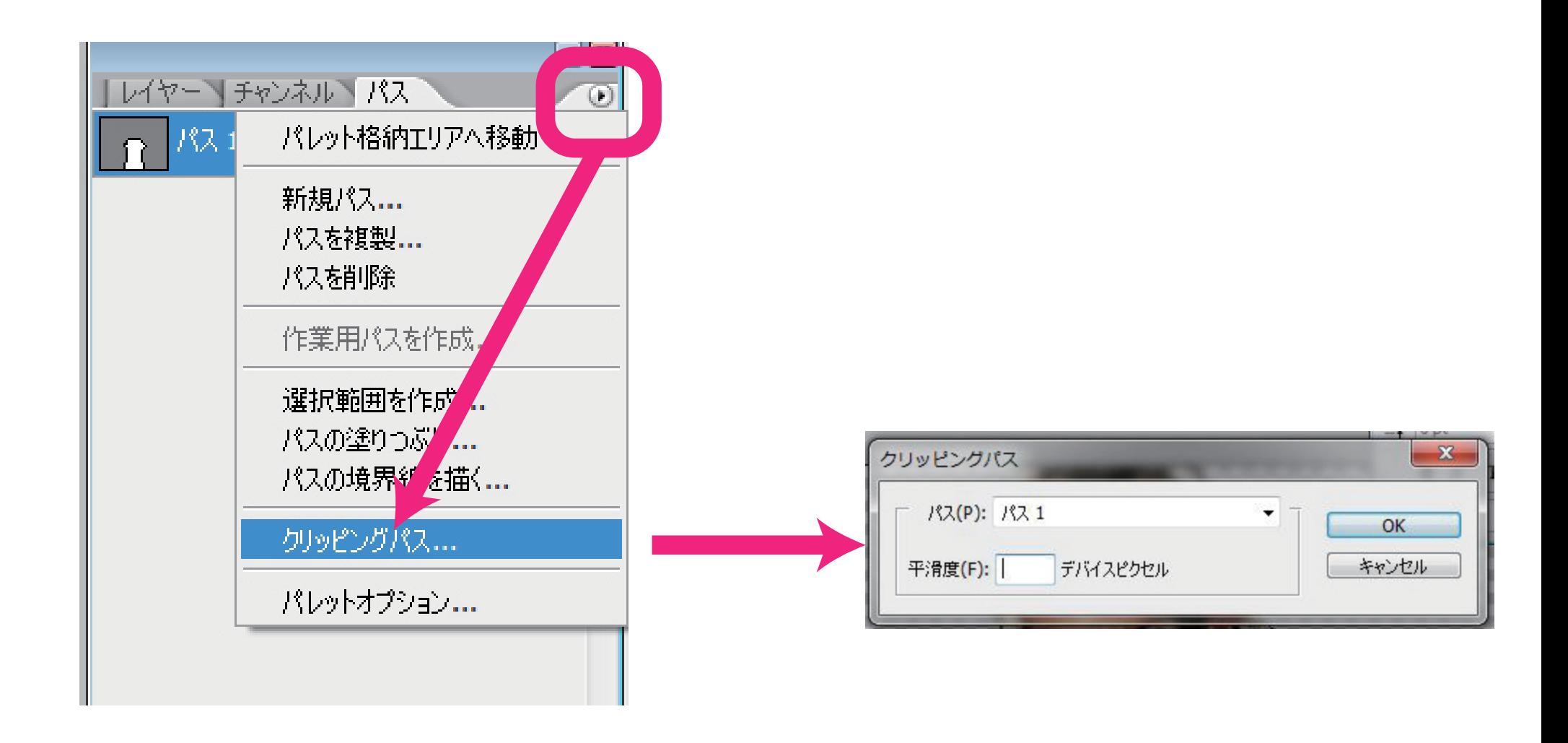

## [ クリッピングパス ] を作成します。

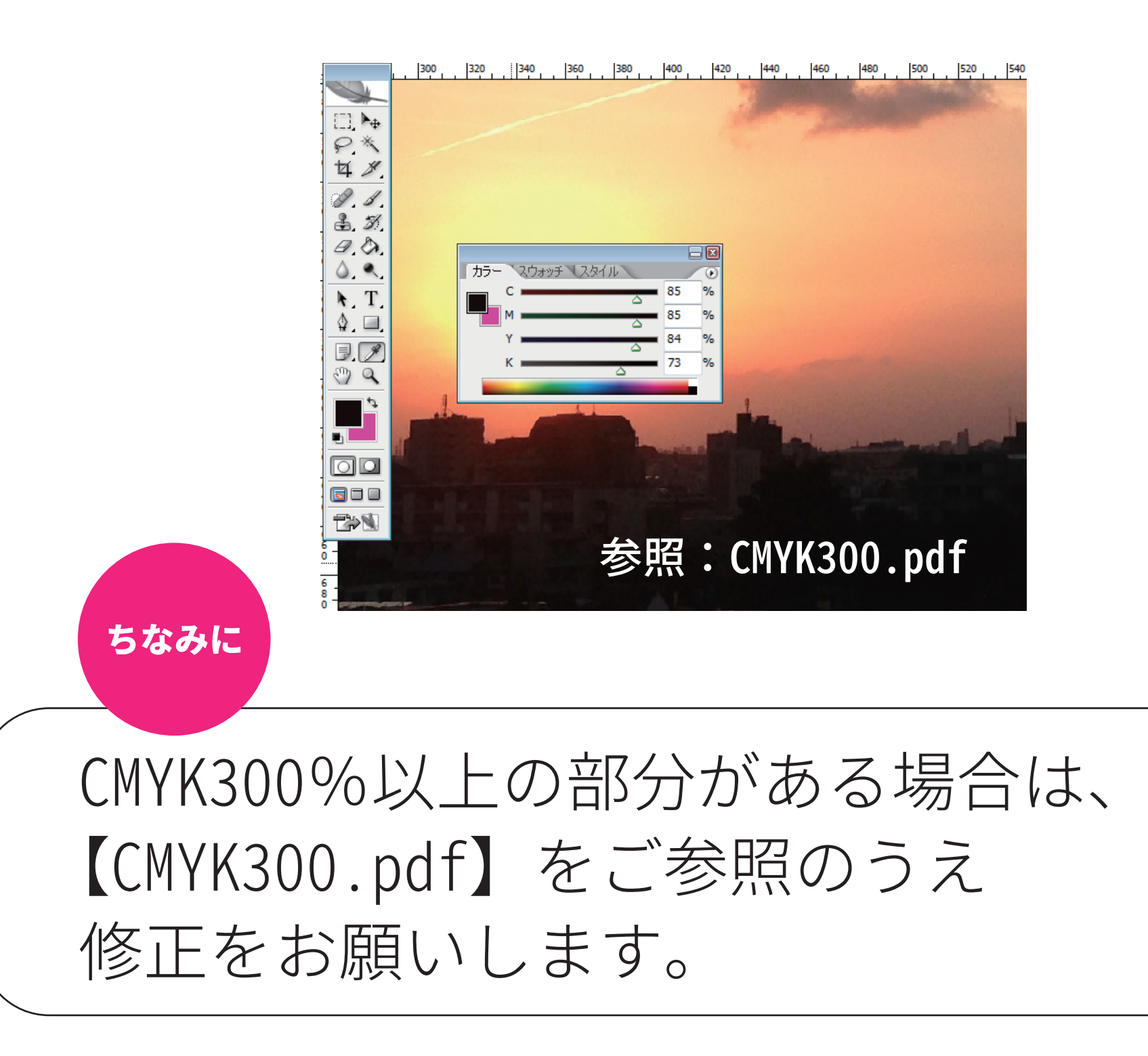

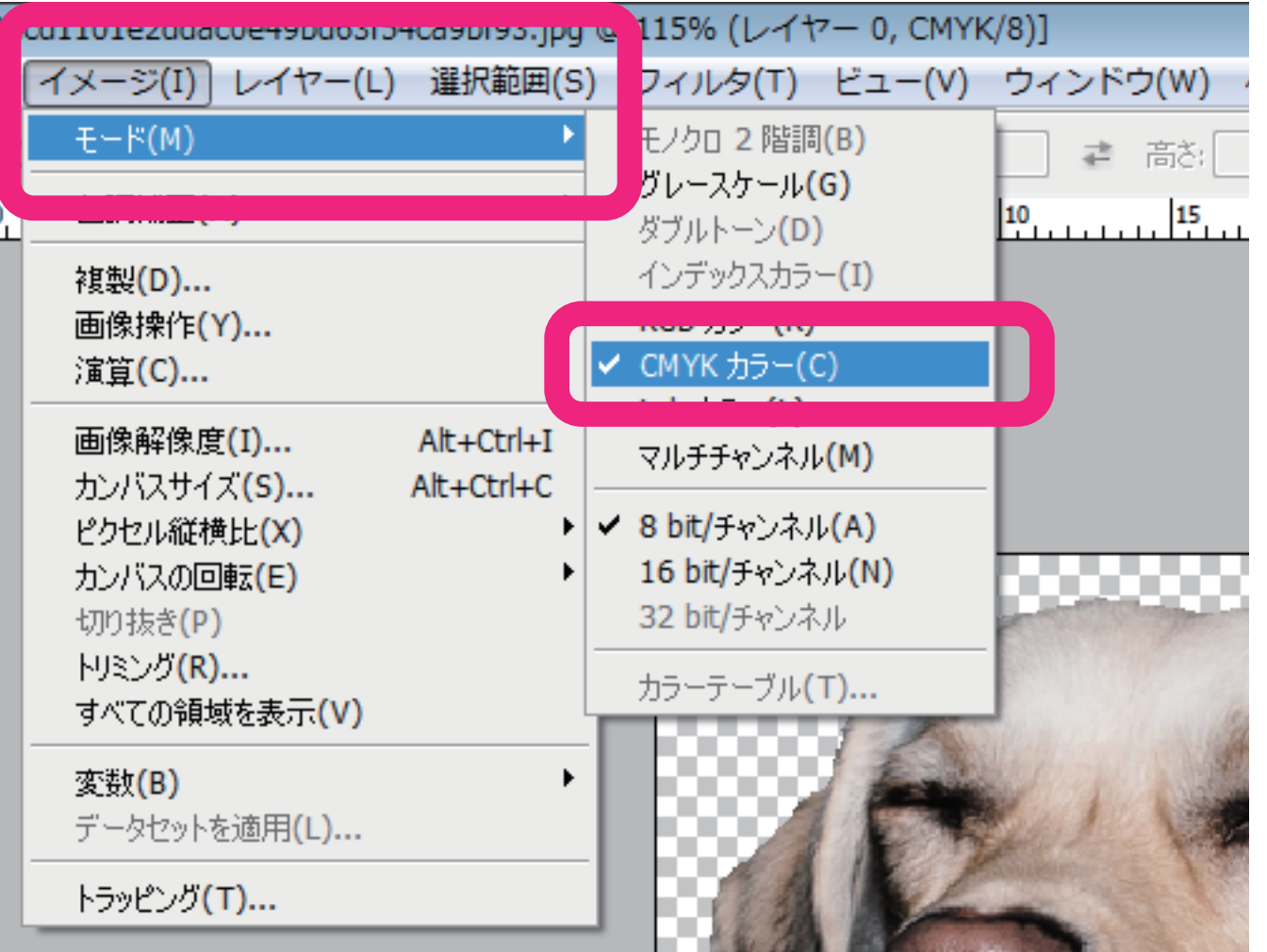

### カラーモードは必ず【CMYK】を選択し

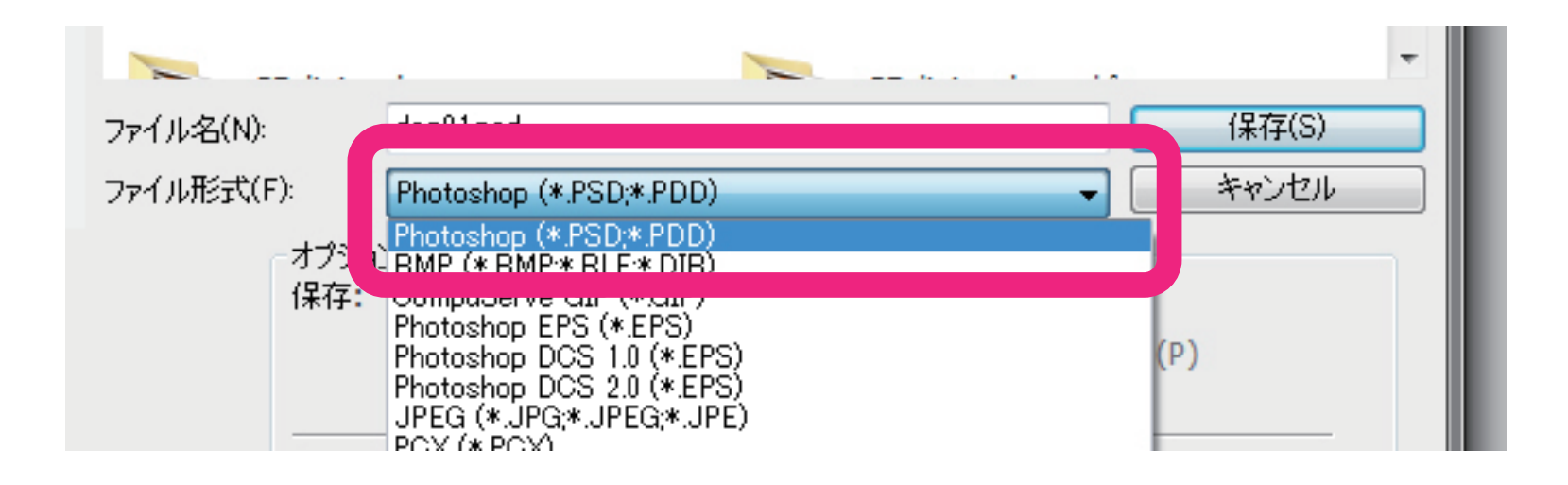

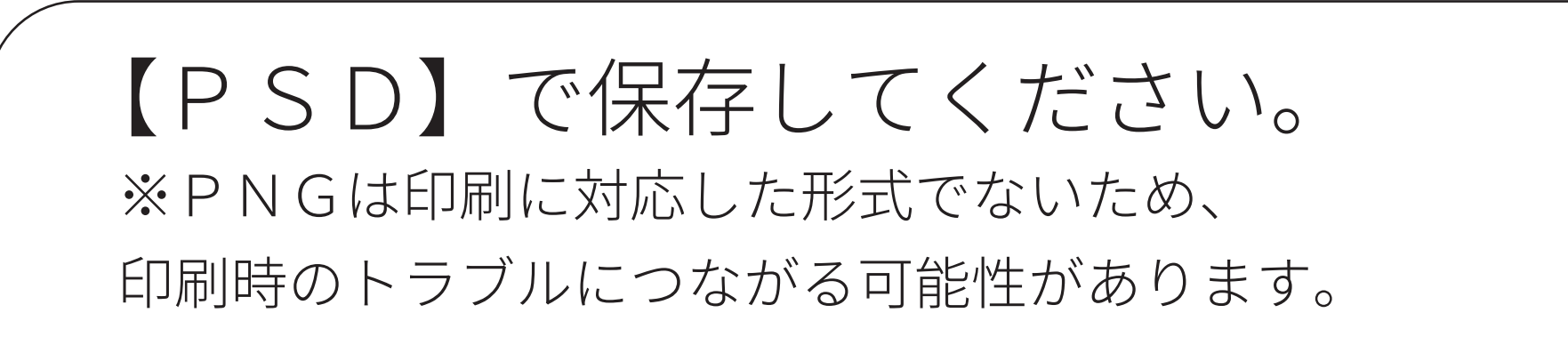

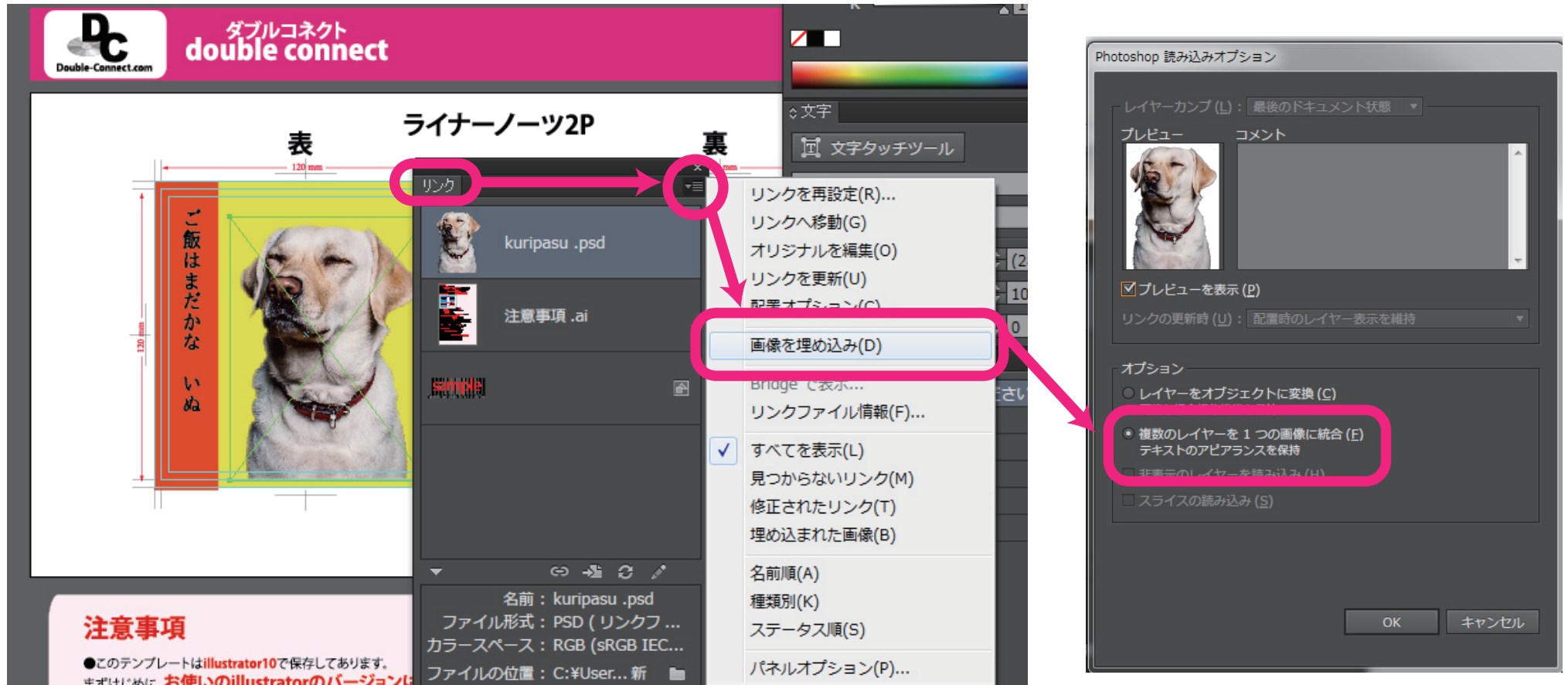

# PSD画像をテンプレートに配置したら 【埋め込み】にしてください。

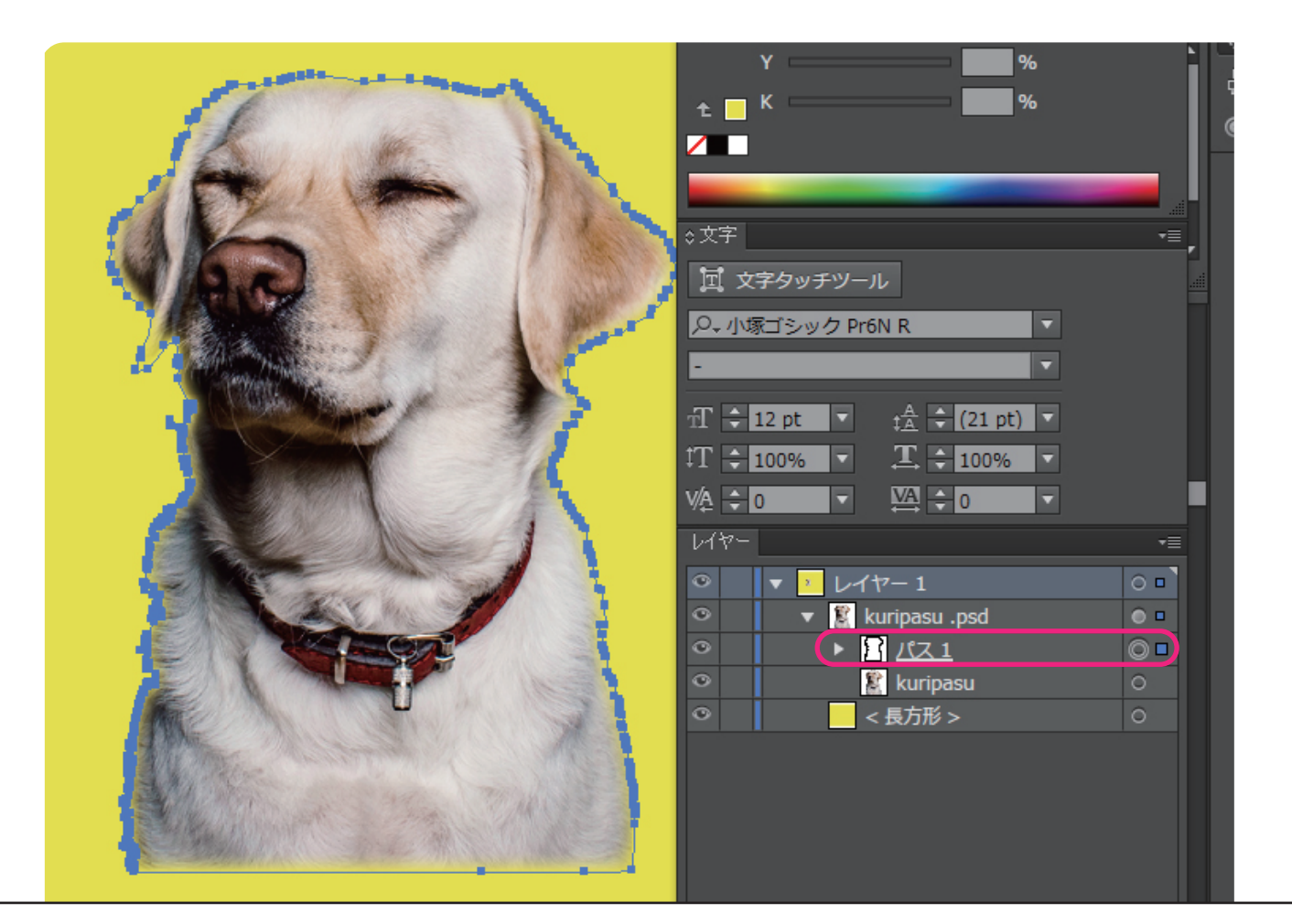

クリッピングパスで切り抜かれた画像は、 輪郭に沿ってパスが作成されます。